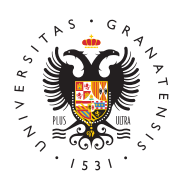

# **UNIVERSIDAD** DE GRANADA

[Centro de Produ](http://ceprud.ugr.es/)cción [de Recursos p](http://ceprud.ugr.es/)ara la [Universidad D](http://ceprud.ugr.es/)igital [\(CEPRU](http://ceprud.ugr.es/)D)

### [UNIMED](http://ceprud.ugr.es/formacion-tic/recursos-tutoriales/unimedia)IA

### ¿Qué es UNIMEDIA?

UNIMEDIA es un estudio para la grabación autónoma de vídeos do CEPRUD.

Este estudio tiene como objetivo facilitar al personal de la UGR, t docente e investigador como personal técnico, de gestión y admini servicios, la creación de contenidos docentes en formato multimed profesional, gracias al uso de una tecnología avanzada de grabaci facilita la producción de recursos multimedia mediante el uso de e predefinidas fáciles de usar.

Es necesario el visionado de los videotutoriales que os presentam creación de la plantilla para poder reservar el Estudio. Puedes en través de la página Swieshtedmeal Unificado de Consulta y Reservas de l [\(SUCRE\) del C](https://sucre.ugr.es/ceprud/)EPRO . La primera vez que solicites el estudio recibirás una formación entre a tenta formación de de unos 40 minutos por parte del personal técnico de CEPRUD par el sistema.

## Pasos para hacer un vídeo con UNIMEDIA

#### Antes de comenzar: conoce los tipos de escenas

Antes de comenzar a grabar en el estudio, una buena preparación importante pensar cómo queremos que sea nuestro vídeo docente, objetivos de aprendizaje, estructurar el contenido, y decidir cómo visualmente. El estudio UNIMEDIA necesita para su funcionamiento Powerpoint creada a partir de la plantilla UNIMEDIA. Esta plantilla escoger entre diferentes tipos de escenas.

Una escena es una forma de presentar los diferentes elementos vi disponemos, como son la imagen del presentador, gráficos, texto. gráficamente las opciones de visualización que se permiten en dic siguiente manera:

A continuación puedes consultar los siguientes vídeos tutoriales p elegir los diferentes tipos de escenas.

Descarga la plantilla y crea tu presentación

Aquí puedes descargar la plantilla de PowerPoint para ser utilizad UNIMEDIA.

#### [PLANTILLA UNIMEDIA \(](https://ceprud.ugr.es/sites/centros/ceprud/public/inline-files/Plantilla UNIMEDIA.pptx)PPTX)

Grabación en el estudio

#### Sistema de reservas

La reserva del estudio UNIMEDIA se debe hacer a través del Siste Consulta y Reservas de Espacios (SUCRE).

[Instrucciones para reservar el estudio UNIMED](http://ceprud.ugr.es/sites/centros/ceprud/public/ficheros/extendidas/2023-10/unimedia-instrucciones-reserva.pdf)IA mediante SUCRE [Normativa de uso del estudi](http://ceprud.ugr.es/sites/centros/ceprud/public/ficheros/extendidas/2023-10/unimedia-normativa.pdf)o UNIMEDIA

[SUCRE CEPRU](https://sucre.ugr.es/ceprud)D